# Set Up Your Free School Messenger Account

*One Place for District, School & Classroom News*

# *Receive school news the way you choose by following these steps.*

VIDEO: <https://vimeo.com/180768415> (*English*) <https://vimeo.com/191661163> (*Spanish*)

# **Here's how!**

1. DOWNLOAD THE APP

Visit go.schoolmessenger.com or download the app from itunes or Google Play. Use the one with the blue graphic.

2. SIGN UP

Sign up with the email address you provided to the District on Skyward (for registration).

3. ACTIVATE YOUR ACCOUNT

School Messenger will send you an email with a link to activate your new account. You will not receive messages if you don't activate!

## 4. LOG IN

Open the app on your tablet or mobile device and log in using your email address and the password you created in Step 2.

# 5. GO TO PREFERENCES

Click on "Menu" (three lines in the upper left corner of the screen) and click on "Preferences".

# 6. SET UP YOUR PREFERENCES

You choose. Click on the phone numbers, email addresses, or message type to control the types of messages you receive and how you want to receive them.

## 7. JOIN THE DISTRICT GROUP

Click on "Menu" again (three lines at the top corner) and click on "Join a Group". Type in the District code to receive McAllen ISD alerts and notifications: **M8RXAA**.

# 8. JOIN YOUR SCHOOL'S GROUP

Follow the same steps outlined in Step 7 to join other groups (ie. teacher groups). Type in the code provided by your child's principal to receive **Lamar Academy** school news and notifications**: 8WR5SN.**

# 9. RECEIVE MESSAGES IN 1 PLACE

View classroom, school, & district messages (emails, texts, alerts, & more) in one simple, scrollable "stream" view in one app or use in any web browser on any device (smartphone, laptop, etc.).

Parents: Keep your contact information up-to-date on your Skyward (Parent Portal) account. That's the data we use to contact you. Contact your child's school secretary or PEIMS clerk if you need help.

**Employees:** Use your District email. Contact HR if you need to update your contact information. User Training Videos - [https://resourcecentral.schoolmessenger.com/communicate/communicate\\_training\\_videos](https://resourcecentral.schoolmessenger.com/communicate/communicate_training_videos)

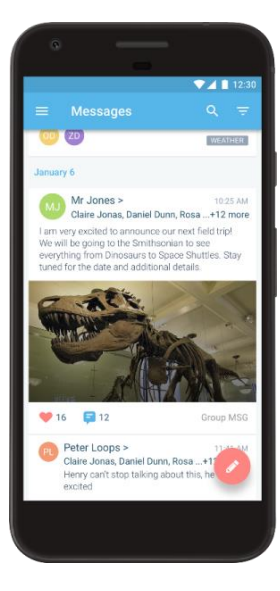

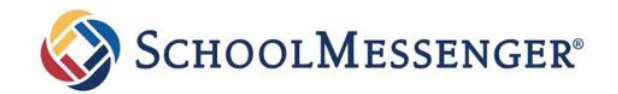

## Frequently Asked Questions

# **SchoolMessenger App for Families**

#### **What is the SchoolMessenger app?**

The SchoolMessenger app is a communication tool that allows you to select the type of messages you want to receive from your child's school or teacher.

#### **How do I get it and how much does it cost?**

It's free! Visit go.schoolmessenger.com or download the app from itunes or Google Play. Use the blue one.

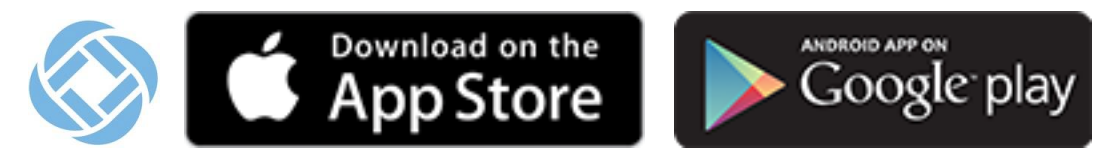

## **Is the SchoolMessenger app useful?**

The app allows you to communicate with your student's teacher, individually or in groups, and to exchange files (such as permission slips, photos from field trips, etc.) also all from within the app.

## **Are the web app features the same as the mobile app?**

Yes. For those who prefer to use a website instead of a mobile app (or who don't have easy access to a smartphone), the app's functions will be available online at [https://go.schoolmessenger.com.](https://go.schoolmessenger.com/) An account for the web app is recognized on the mobile apps, and vice versa.

## **What are some of the main capabilities of the new teacher-initiated messaging?**

New capabilities include the ability for you to review all notifications and messages related to your schools and district in a single, scrollable, "stream" view. Also, starting later in September, other new capabilities include both individual and group (e.g., classes, sports teams, PTO groups) two-way messaging; the ability for teachers and families to exchange files, images, and videos (e.g., photographed permission slips).

## **How does my student's teacher connect to me through the app?**

Your school and teachers may elect to do that. If so, they will be notifying you. However, teachers may elect to continue using Class Mojo or Remind 101. Please watch for invitations to join with a class code offered by your child's teacher.

## **Can the SchoolMessenger app be extended with add-on features?**

Yes, there are additional modules that can be turned on at the district level. Examples include individual student information and student absence reporting, all within the app. Your school will let you know if and when those added features are available.

Step by step training videos are found here[: https://resourcecentral.schoolmessenger.com/communicate/communicate\\_training\\_videos](https://resourcecentral.schoolmessenger.com/communicate/communicate_training_videos) THEY ARE PROVIDED IN THE FOLLOWING CATEGORIES

- Message Senders (Getting Started Logging in, Message Sender Overview, Message Sender Step 1, Broadcast Lists Part 1, and many more)
- System Admin/Settings (Making a Custom Intro Message, Publish and Subscribe Feature in Communicate)
- Teacher Initiated Messaging through SchoolMessenger App (Quick-Start How-To Video for Messaging Web Interface and Mobile App)
- Full Length Communicate Trainings